Lecture 9: Parametric Forms and Ray Triangle Intersection October 1, 2019

#### SageMath cs410lec09n01

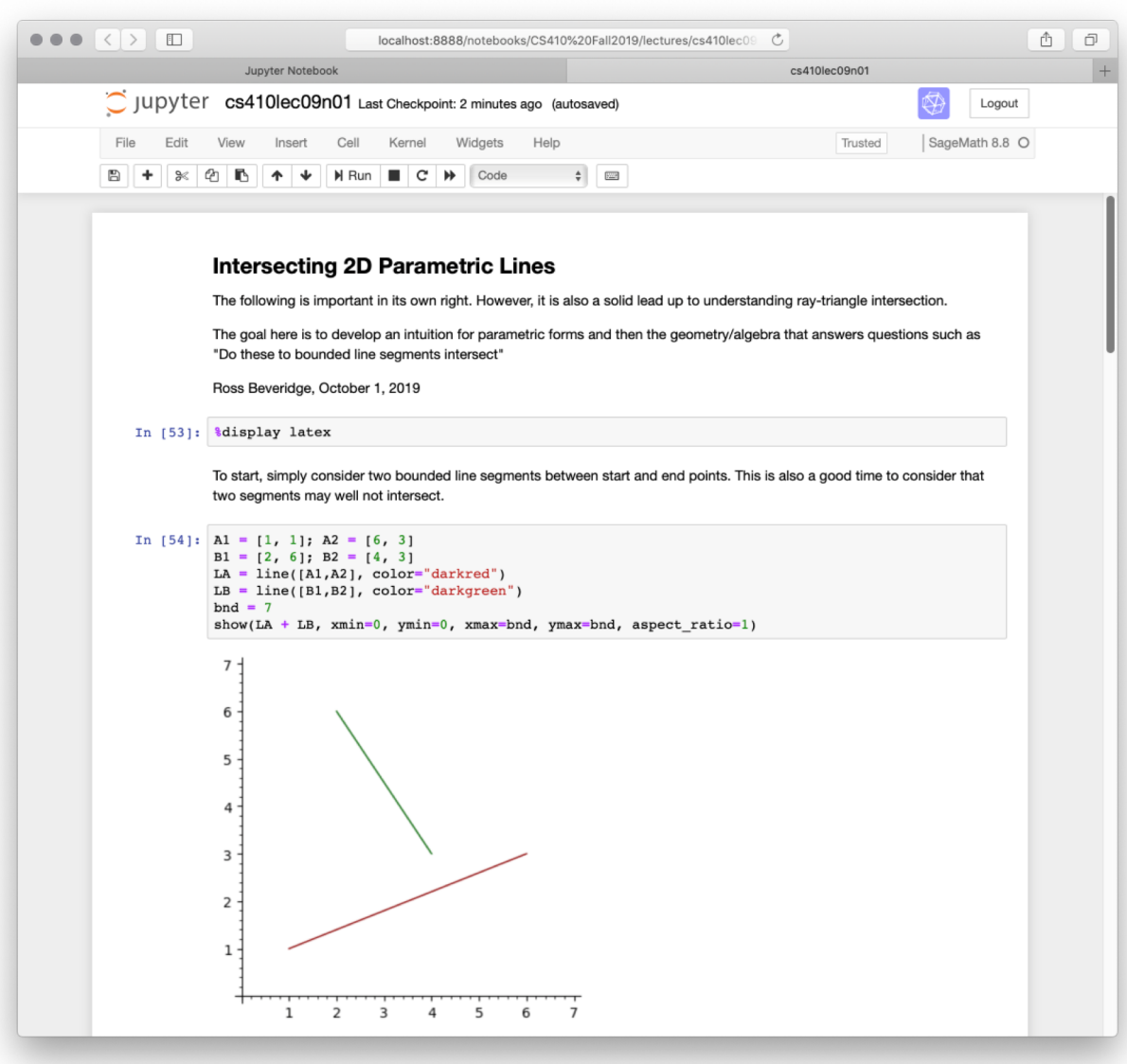

CSU CS410 Fall 2019, © Ross Beveridge

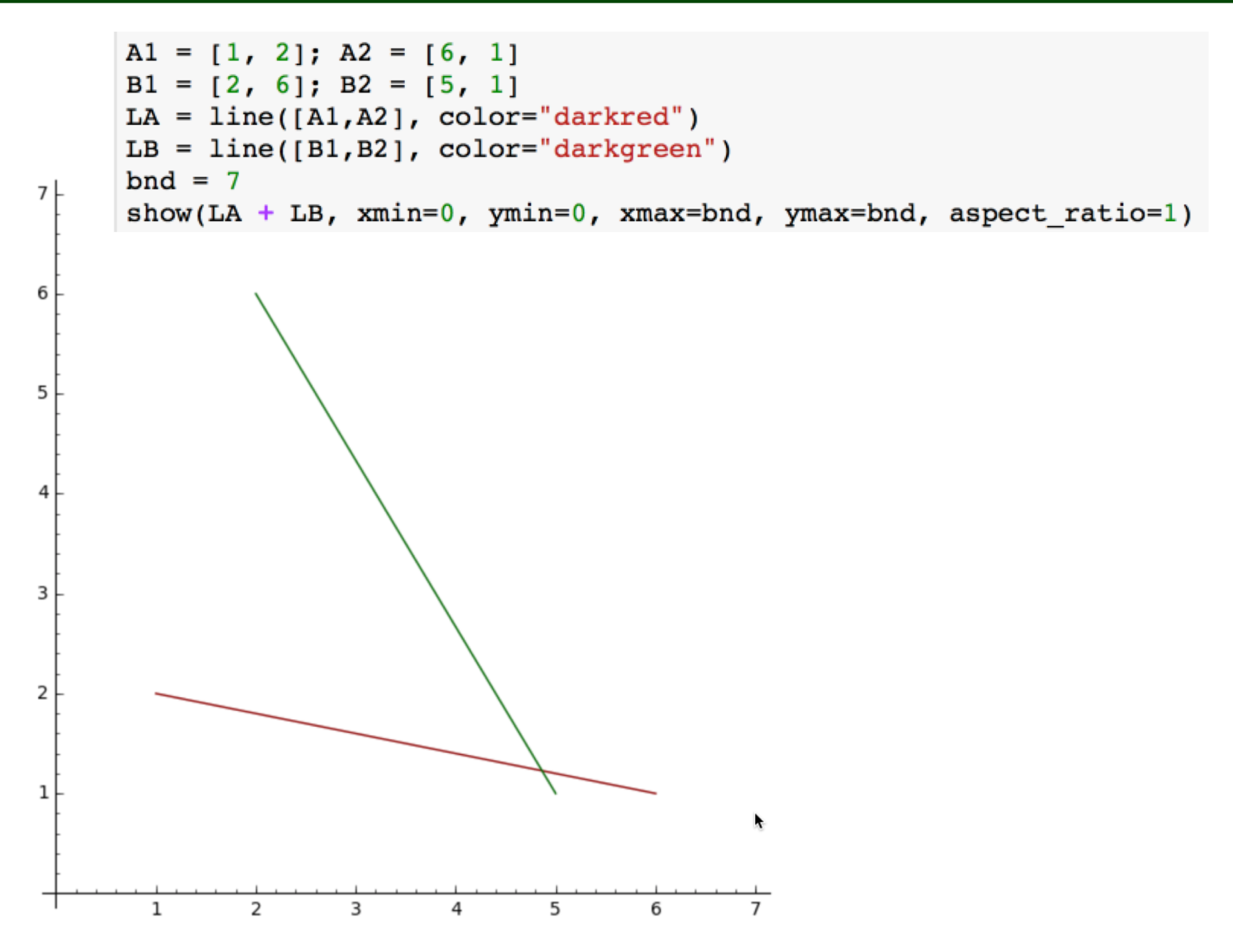

CSU CS410 Fall 2019, © Ross Beveridge

### Surface the Parametric Form

```
t = var('t')def lapx(t) : return (A1[0]+(A2[0]-A1[0])*t)def lapy(t) : return (A1[1]+ (A2[1]-A1[1]) * t)def lbyx(t): return (B1[0]+(B2[0]-B1[0])*t)def lby(t): return (B1[1]+(B2[1]-B1[1])*t)LAP = parametric plot((lapx(t), lapy(t)), (t, 0.0, 1.0), color='darkred')
LBP = parametric_plot((lbpx(t),lbpy(t)),(t,0.0,1.0),color='darkgreen')
bnd = 7show(LAP + LBP, xmin=0, ymin=0, xmax=bnd, ymax=bnd, aspect ratio=1)
```
The same thing written out in linear algebraic format.

$$
\begin{vmatrix} x(t) \\ y(t) \end{vmatrix} = \begin{vmatrix} a1x \\ a1y \end{vmatrix} + \left( \begin{vmatrix} ax2 \\ ay2 \end{vmatrix} - \begin{vmatrix} a1x \\ a1y \end{vmatrix} \right) t
$$

SageMath draws an identical figure.

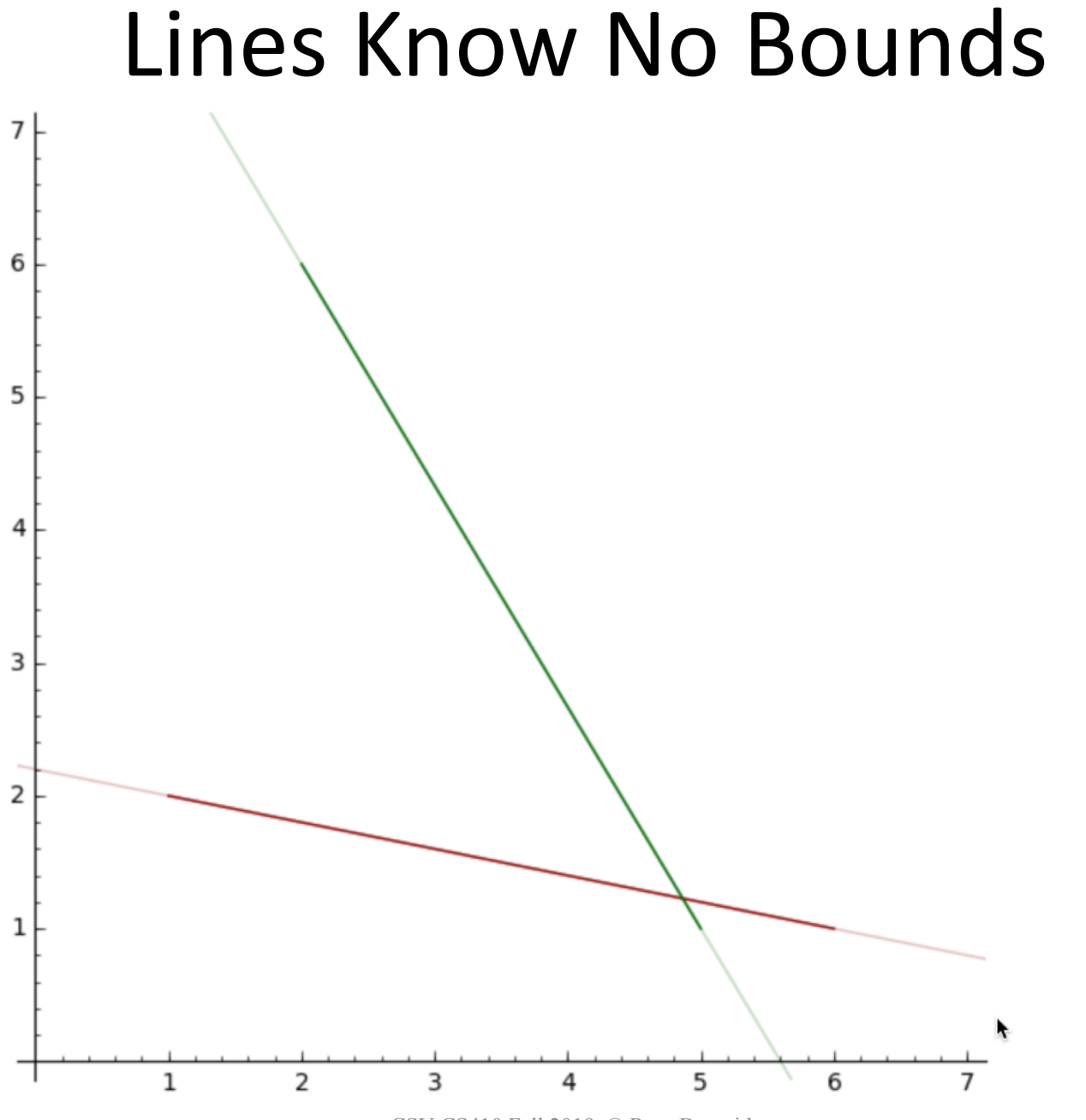

CSU CS410 Fall 2019, © Ross Beveridge

# Any Value of *t* Will Do

```
LA = line([A1, A2], color='darkred")LB = line([B1,B2], color="darkgreen")LAP = parametric plot((lapx(t),lapy(t)),(t,-10.0,10.0),color='darkred', alpha=0.25)
LBP = parametric plot((lbpx(t), lbpy(t)), (t, -10.0, 10.0), color='darkgreen', alpha=0.25)
bnd = 7show(LA + LB + LAP + LBP, xmin=0, ymin=0, xmax=bnd, ymax=bnd, aspect ratio=1)
```
- Consider how to draw an un-bounded line
- Not really possible – This is suggesting graphics concept of clipping
- But for the illustration, large bounds work
	- So notice t-values are beteen -10 and 10

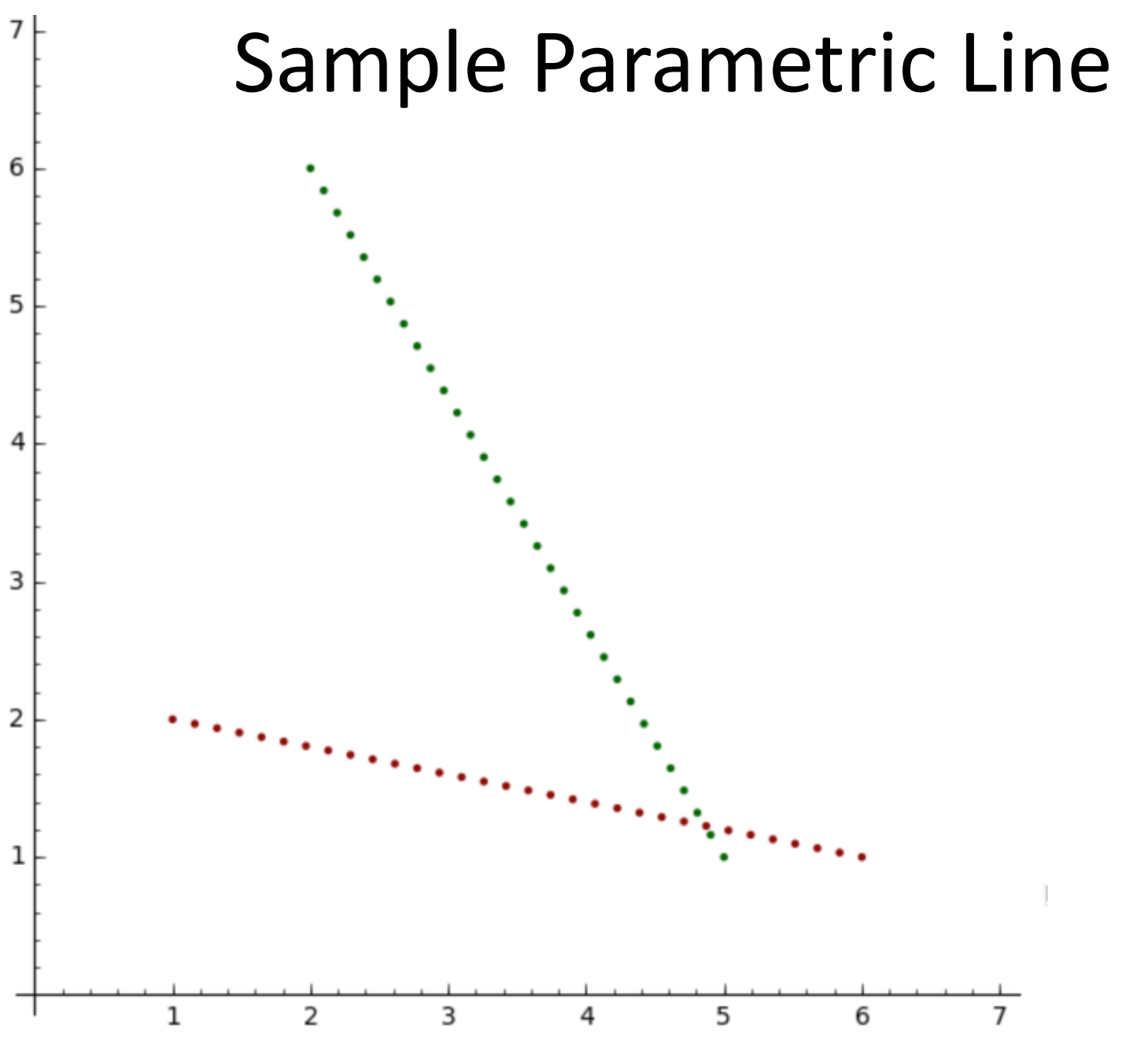

CSU CS410 Fall 2019, © Ross Beveridge

## Code to Sample

```
k = 32.0\text{Al}v = \text{vector}(\text{Al}); \text{A2}v = \text{vector}(\text{A2});B1v = vector(B1); B2v = vector(B2);\texttt{tss} = \lceil \frac{i}{(k-1)} \rceil for i in range(k)]
ptsa = [Alv + (A2v - Alv) * t for t in tss]
ptsb = [Blv + (B2v - Blv) * t for t in tss]qptsa = [point(p, color='darkred') for p in ptsa]qptsb = [point(p, color='darkgreen') for p in ptsb]bnd = 7show(sum(qptsa) + sum(qptsb), xmin=0, ymin=0, xmax=bnd, ymax=bnd, aspect ratio=1)
```
- Python is making this 'easy'
- How, by allowing enumeration of list elements
- Here 32 points are created that are evenly sampled along the two line segments

## How About Intersection

• Pair of equations in two unknowns

$$
-(ax_1 - ax_2)t + ax_1 = -(bx_1 - bx_2)s + bx_1
$$
  
-(ay<sub>1</sub> - ay<sub>2</sub>)t + ay<sub>1</sub> = -(by<sub>1</sub> - by<sub>2</sub>)s + by<sub>1</sub>

• We will shortly consider turning this into a matrix inversion problem, but not yet.

## Solution

• Courtesy of SageMath solve command

$$
s = -\frac{ax_2(ay_1 - by_1) - ax_1(ay_2 - by_1) - (ay_1 - ay_2)bx_1}{(ay_1 - ay_2)bx_1 - (ay_1 - ay_2)bx_2 - ax_1(by_1 - by_2) + ax_2(by_1 - by_2)}
$$
  

$$
t = \frac{(ay_1 - by_2)bx_1 - (ay_1 - by_1)bx_2 - ax_1(by_1 - by_2)}{(ay_1 - ay_2)bx_1 - (ay_1 - ay_2)bx_2 - ax_1(by_1 - by_2) + ax_2(by_1 - by_2)}
$$

• For our specific example

$$
\left[s = \left(\frac{21}{22}\right), t = \left(\frac{17}{22}\right)\right]
$$

#### Now Draw It

```
ax1 = A1[0]; ax2 = A2[0]; ay1 = A1[1]; ay2 = A2[1]bx1 = B1[0]; bx2 = B2[0]; by1 = B1[1]; by2 = B2[1]eqlv = ax1 + (ax2 - ax1) * t == bx1 + (bx2 - bx1) * s
eq2v = ay1 + (ay2 - ay1) * t == by1 + (by2 - by1) * s
resv = solve([eqlv, eq2v], s, t)
```

```
tstar = resv[0][1].rhs()LA = line([A1, A2], color='darkred")LB = line([B1,B2], color="darkgreen")poi = point((lapx(tstar), lapy(tstar)), size=64, color='orange')bnd = 7show(LA + LB + poi, xmin=0, ymin=0, xmax=bnd, ymax=bnd, aspect ratio=1)
```
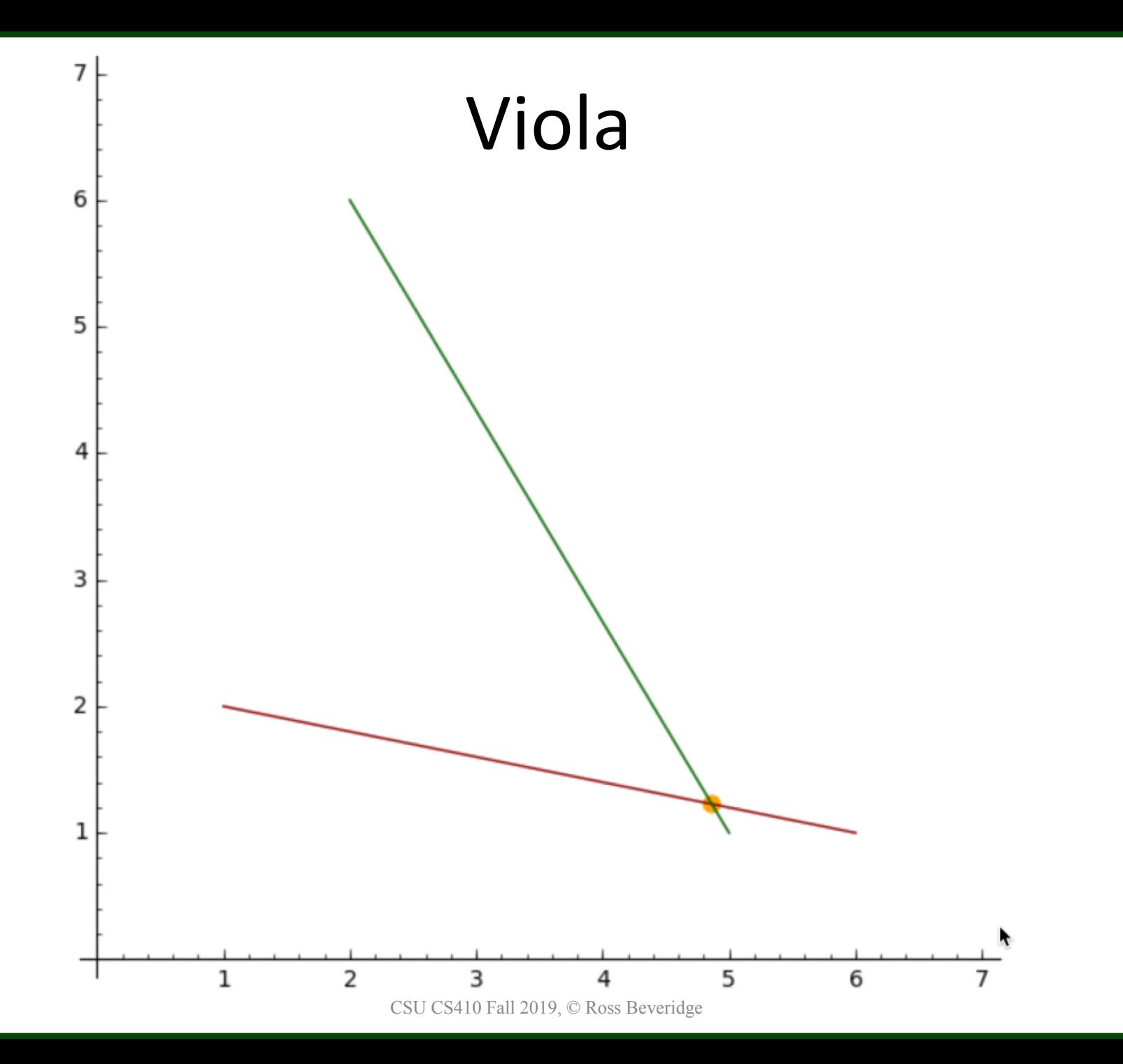

## New Topic: Ray Triangle Intersection

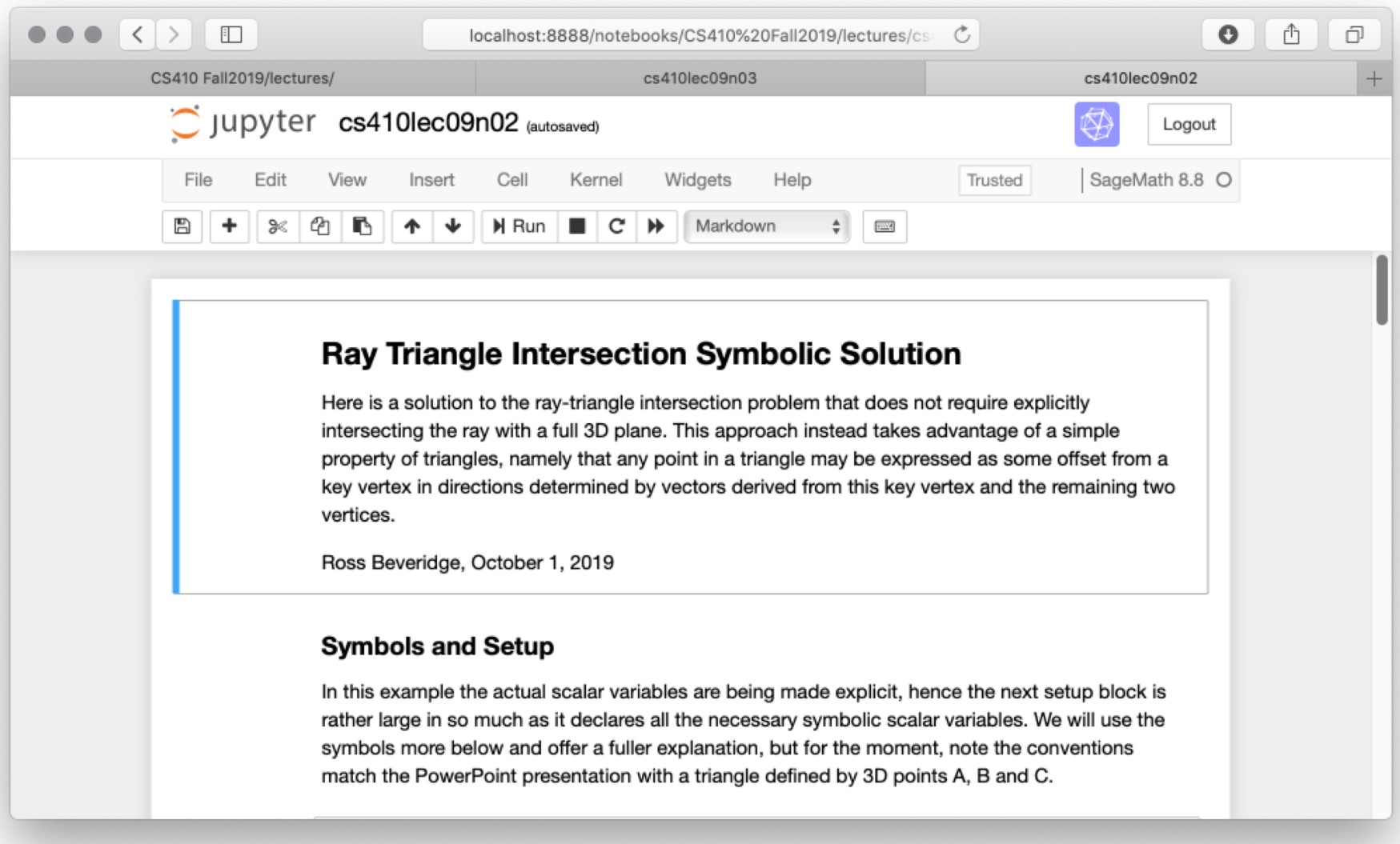

#### Triangle Warm-up

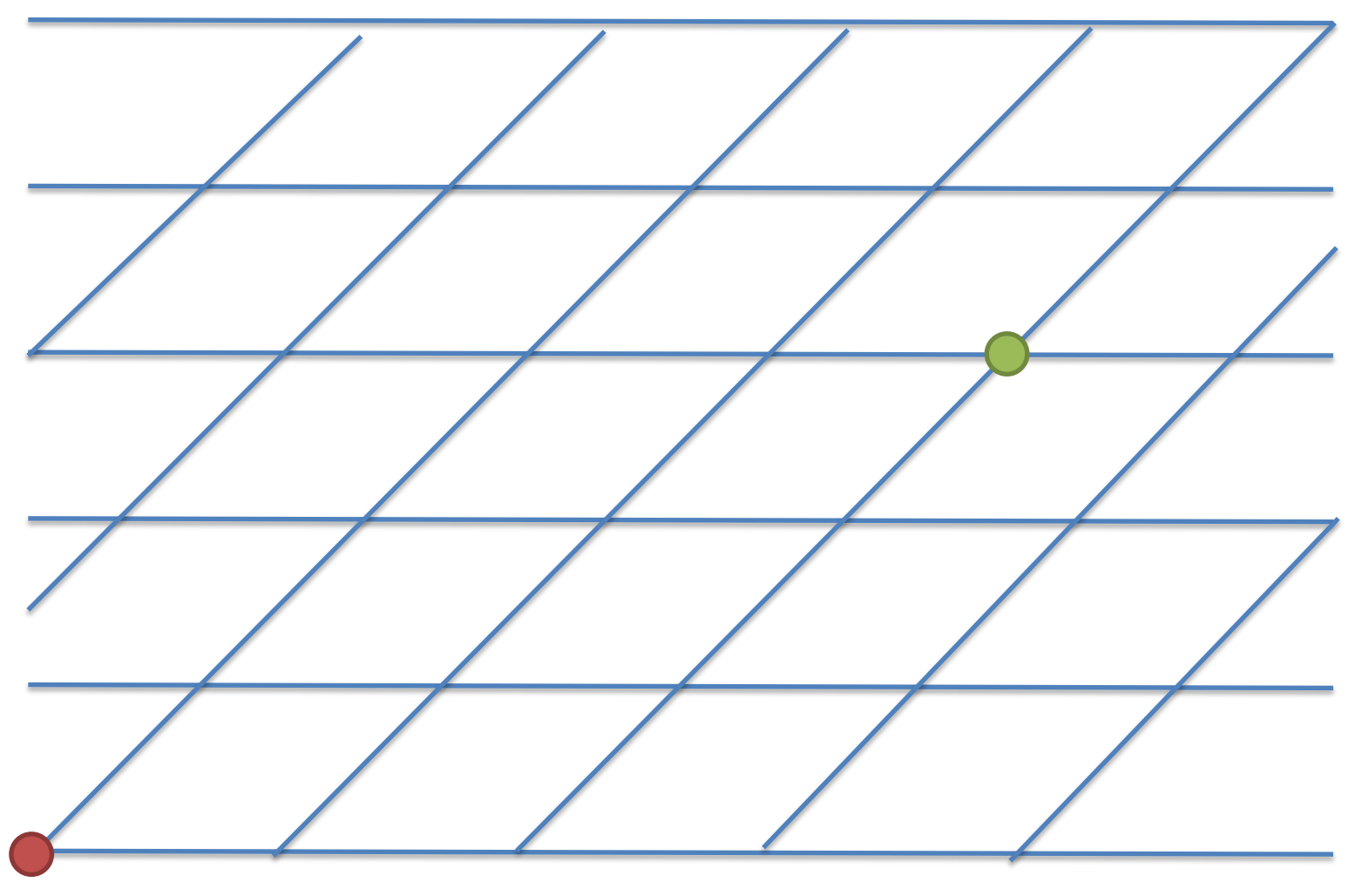

How do you 'drive' from the red to the green point?

CSU CS410 Fall 2019, © Ross Beveridge

# Ray/Triangle Intersections

- Ray/Triangle intersections are efficient and can be computed directly in 3D – No need for ray/plane intersection
- Solution relies on the following implicit definition of a triangle:

$$
P = A + \beta(B - A) + \gamma(C - A)
$$
  

$$
\beta \ge 0, \gamma \ge 0, \beta + \gamma \le 1
$$

#### Implicit Triangles

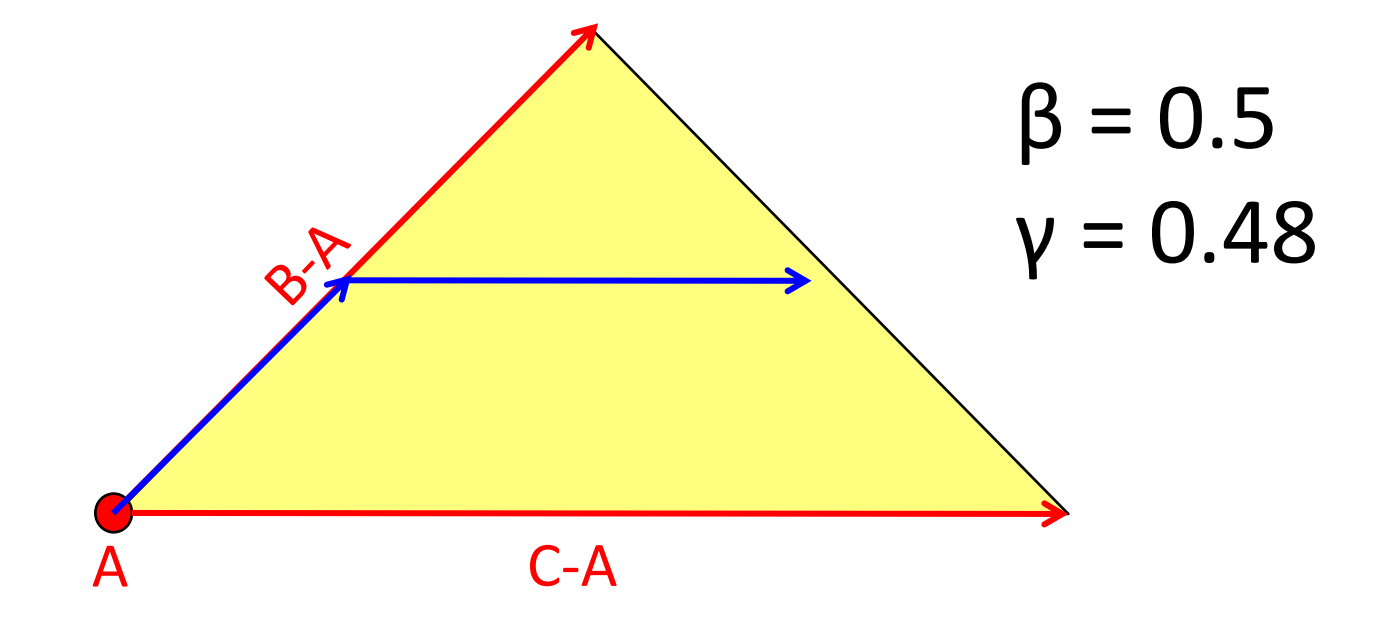

## Triangle Parametric Form

- There are two free parameters
- They select points inside the triangle ... and outside it as well!

$$
P(\beta,\gamma)=A+\beta(B-A)+\gamma(C-A)\\P(\beta,\gamma)=\begin{bmatrix} -(ax-bx)\beta-(ax-cx)\gamma+ax\\ -(ay-by)\beta-(ay-cy)\gamma+ay\\ -(az-bz)\beta-(az-cz)\gamma+az \end{bmatrix}
$$

## Find Ray Plane Intersection

• If they intersect, there is a solution to:

$$
\begin{bmatrix} dx t + l x \\ dy t + l y \\ dz t + l z \end{bmatrix} \hspace{0.2cm} = \begin{bmatrix} -(ax - bx)\beta - (ax - cx)\gamma + ax \\ -(ay - by)\beta - (ay - cy)\gamma + ay \\ -(az - bz)\beta - (az - cz)\gamma + az \end{bmatrix}
$$

$$
\begin{bmatrix} dx t + l x \\ dy t + l y \\ dz t + l z \end{bmatrix} + \begin{bmatrix} (ax - bx)\beta + (ax - cx)\gamma - ax \\ (ay - by)\beta + (ay - cy)\gamma - ay \\ (az - bz)\beta + (az - cz)\gamma - az \end{bmatrix} = \begin{bmatrix} 0 \\ 0 \\ 0 \end{bmatrix}
$$

## Standard 3x3 Linear System

• Rearranging terms we have a standard:

$$
M X = Y
$$

• Expanded this is ...

$$
\begin{bmatrix} ax - bx & ax - cx & dx \\ ay - by & ay - cy & dy \\ az - bz & az - cz & dz \end{bmatrix} * \begin{bmatrix} \beta \\ \gamma \\ t \end{bmatrix} = \begin{bmatrix} ax - lx \\ ay - ly \\ az - Iz \end{bmatrix}
$$

## Solve for Intersection

- Using favorite linear system method
	- More on this soon
- What if the matrix is singular?
	- then the plane doesn't intersect the ray
- The point is inside the triangle and in front of the camera if and only if
	- $\beta \geq 0$
	- $-\Upsilon \geq 0$
	- $\beta + \Upsilon \leq 1$
	- $t > 0$
	- Note: Knowing t yields the point of intersection

# Using Cramer's Rule

• One approach users Cramer's Rule

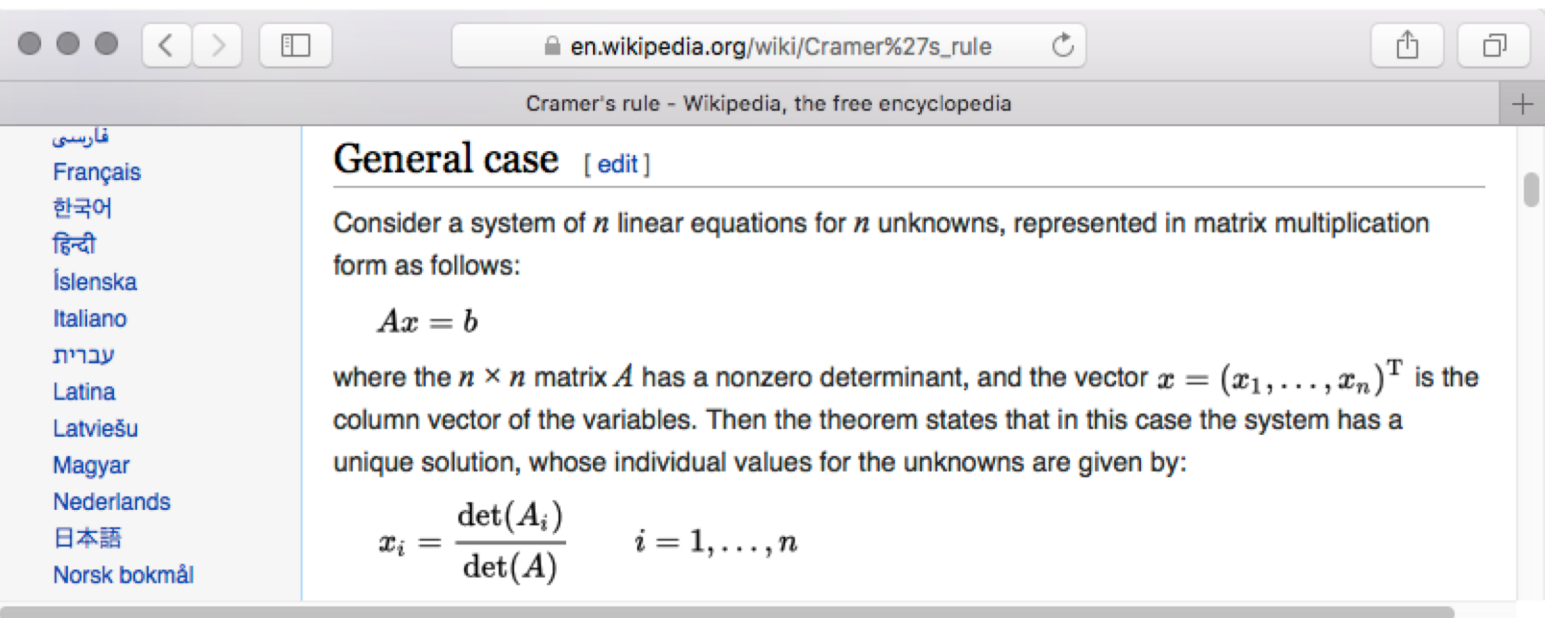

The efficiency of this approach compared to a numerical package depends upon details, including the care taken implementing the actual code. For example, using early exit strategies.

### Here In Full Glory

Without serious effort to collect terms this solution will run slower than a numerical solver.

However, collecting terms is not that difficult.

 $\boldsymbol{t}$ 

## SageMath Worked Example

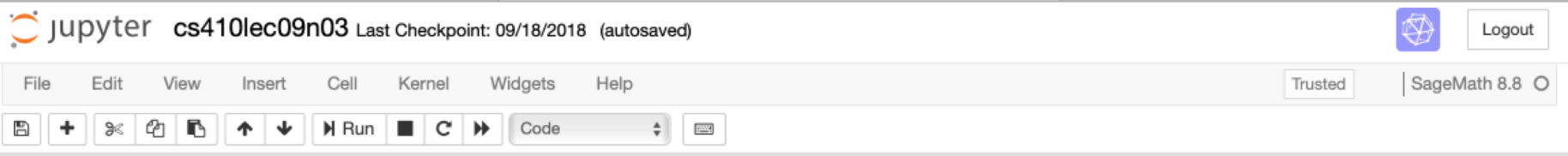

#### **Ray Triangle Intersection Example**

Here is worked numerical example of Ray Triangle intersection with a 3D visualization of the process and result.

Ross Beveridge, October 1, 2019

The actual 3D position of the 3 triangle corners as well as the ray starting point and direction are given here at the head of the file. Initially the example is setup using these values:

Av = vector(SR, 3, (3,0,0)); Bv = vector(SR, 3, (0,3,0)); Cv = vector(SR, 3, (0,0,3)); Lv = vector(SR, 3, (0,0,0)); Dv = vector(SR, 3, (1,1,1));

To further explore consider these alternatives:

Av = vector(SR, 3, (6,0,0)); Bv = vector(SR, 3, (0,6,0)); Cv = vector(SR, 3, (0,0,6)); Lv = vector(SR, 3, (1,1,1)); Dv = vector(SR, 3, (1,1,1));

Av = vector(SR, 3, (6,0,0)); Bv = vector(SR, 3, (0,6,0)); Cv = vector(SR, 3, (0,0,6)); Lv = vector(SR, 3, (1,1,1)); Dv = vector(SR, 3, (1,0,0));

Av = vector(SR, 3, (6,0,0)); Bv = vector(SR, 3, (0,6,0)); Cv = vector(SR, 3, (0,0,6)); Lv = vector(SR, 3, (0,0,0)); Dv = vector(SR, 3, (0,1,1));

# Problem / Opportunity

- You have two ways to compute the same three values.
- One, at least, is rife with chances to make errors when being converted to code.
- But, that same option holds promise of efficiency through early termination.

How would one write code to confidently debug and test a relatively complicated geometric computation …

### Example 1 Visualization

Ray from origin in direction (1,1,1) with triangle pinned at 3 out each of the X, Y and Z axes.

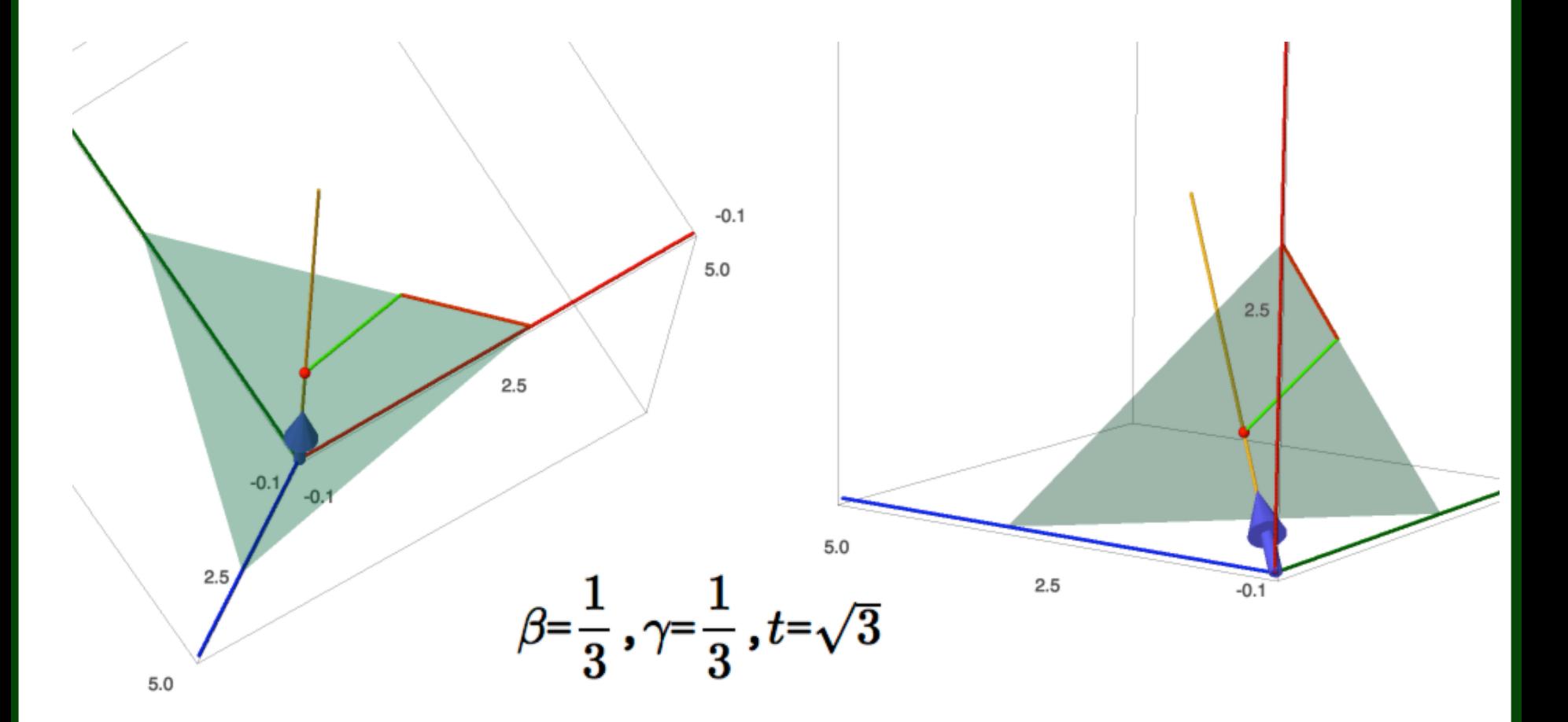